## **BUTS DES MANIPULATIONS :**

- Manipulation du dipositif d'acquisition numérique.
- Mesure de la Tension maximale *U***max**.
- Mesure de la période *T*.
- Mesure d'un déphasage  $\varphi$  par rapport à l'origine.

## **TRAVAIL A REALISER :**

#### **I. Mesures de la tension et de la période.**

- Réaliser le montage suivant :

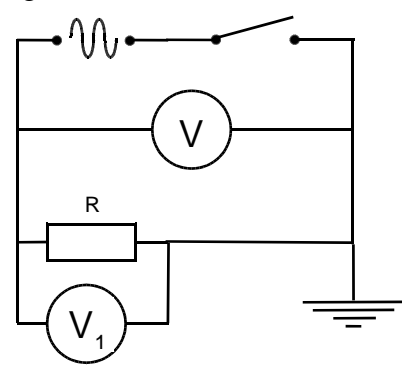

- Régler le générateur sur la fréquence 50 Hz.
- Régler le générateur, a l'aide du voltmètre, afin d'obtenir *U* = 5V.
- Connecter le voltmètre d'acquisition  $V_1$  aux bornes du résistor R.

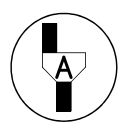

# **Appel n° 1 :**

**Faire vérifier le montage et les réglages.**

- Mettre sous tension l'ordinateur
- Dans le menu Démarrer sélectionner le logiciel Généris 5+.

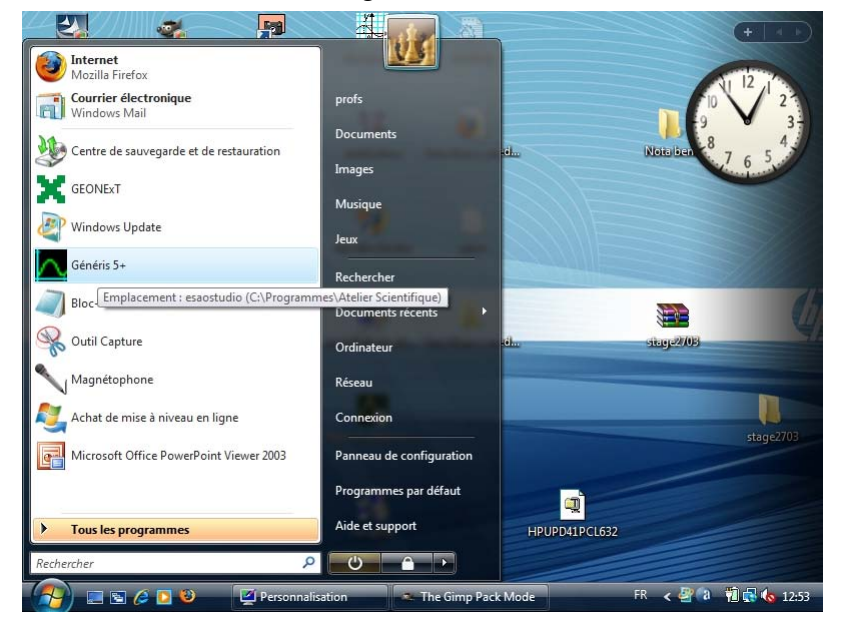

- L'écran suivant apparaît

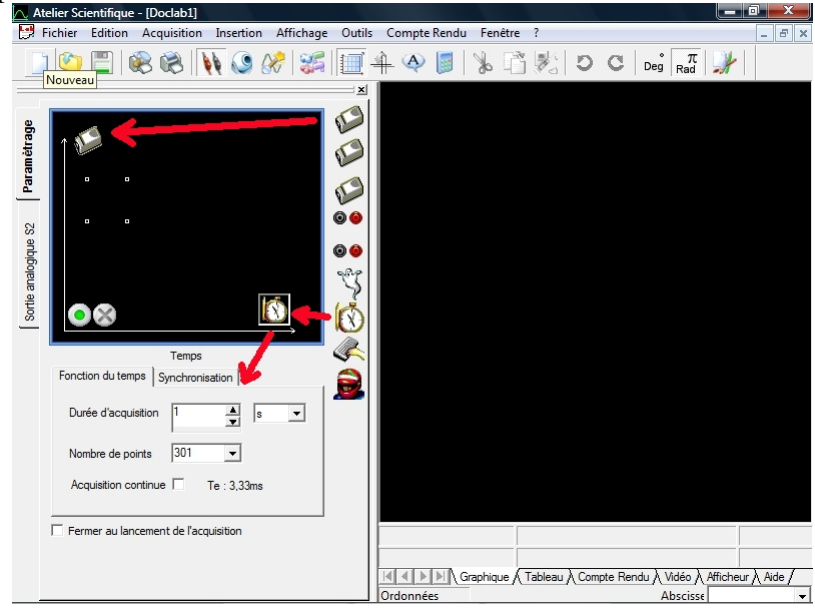

- Cliquez sur l'icone du capteur voltmétre et déplacer la sur le point en haut à gauche.
- Cliquez sur l'icone du chronométre et déplacer la sur le point en bas à droite.l'un des deux boutons devient vert **et la fenêtre suivante apparait:**

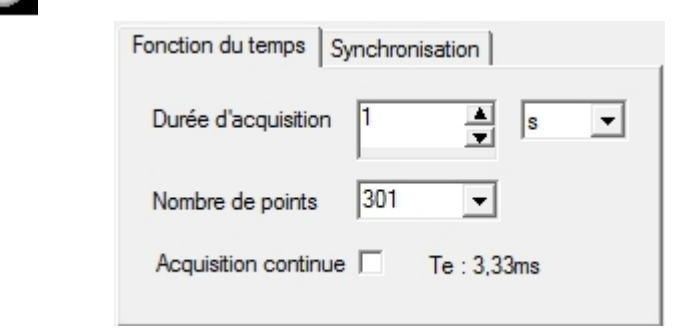

- Choisissez une durée d'acquisition permettant d'afficher au moins 3 périodes.
- Laisser le nombre de points tel quel.
- Cliquez l'onglet Synchronisation.

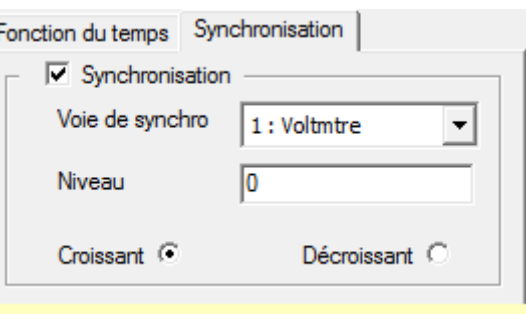

- Cocher *Synchronisation.*
- Selectionner le voltmetre.
- Entrez 0 dans *Niveau* (ceci pour que ϕ soit égal à 0).
- 
- Cocher *Croissant*.

- Cliquez sur le bouton vert pour lancer l'acquisition. L'écran suivant apparaît.

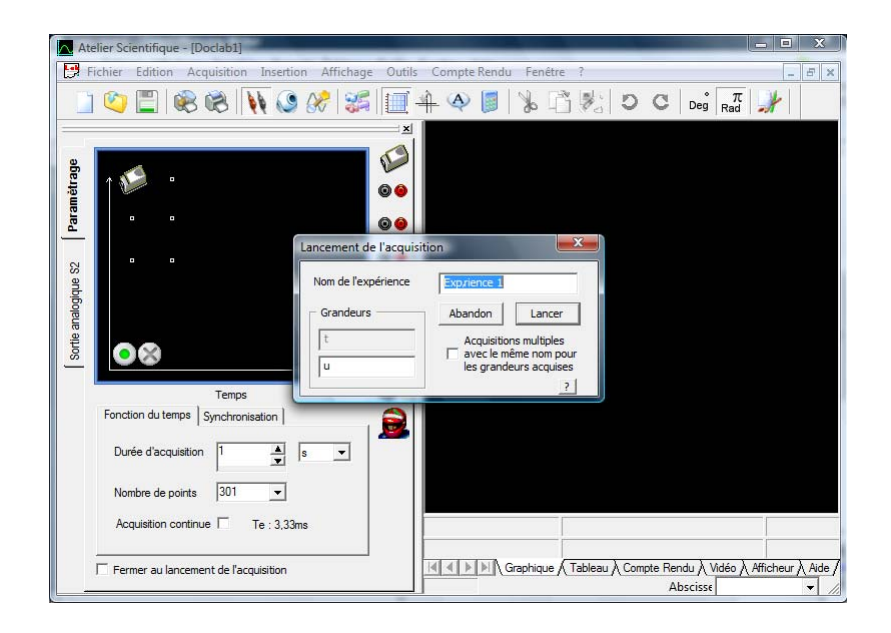

- Nommer votre experience.
- Cliquer sur le bouton Lancer.
- Recommencer éventuellement l'acquisition pour ajuster le nombre de points.
- Imprimer la courbe ainsi obtenue et coller-là ci-dessous.

- Tracer la tension maximale  $U_{\text{max}}$ .
- En utilisant le pointeur, menu outils puis pointeur.
- Calculer *U***max**.

Calculs :

- Tracer une période *T*.
- En utilisant le pointeur.
- Calculer *T* puis la pulsation  $\omega$  à l'aide de la formule :  $\omega = \frac{2\pi}{T}$ .

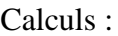

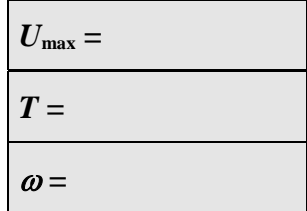

- A l'aide de la relation  $u(t) = U_{max} \sin (\omega t + \varphi)$  écrire l'équation du signal :

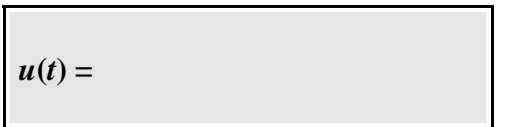

#### **II. Mesures et calcul du déphasage.**

#### **Déphasage 1.**

- Dans la fenetre de l'onglet Synchronisation.

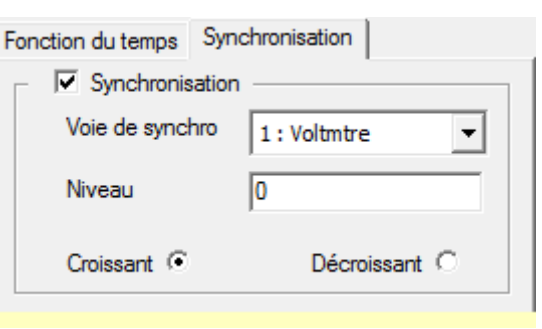

- Entrez 2 dans *Niveau* (ceci pour que ϕ ne soit plus égal à 0).
- Cocher *Croissant*.
- 

- Cliquez sur le bouton vert pour lancer l'acquisition. la fenêtre suivante apparaît.

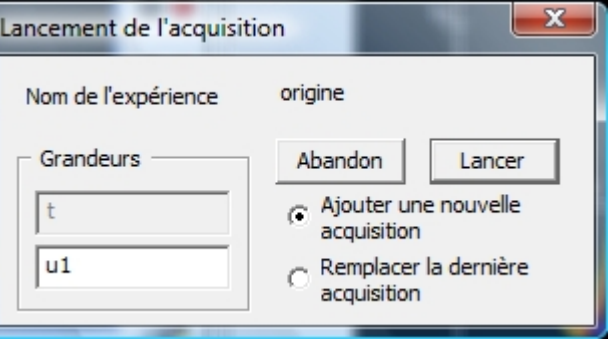

- Cocher ajouter une nouvelle acquisition.
- Cliquer sur le bouton Lancer.
- Imprimer les courbes ainsi obtenues et coller-les ci-dessous.

- A l'aide des vecteurs de Fresnel déterminer si le déphasage est en avance ou en retard.

**Déphasage :** 

- Mesurer le temps de déphasage  $t$ <sub> $\varphi$ </sub> sur l'oscillogramme.

 $t_\varphi =$ 

- A l'aide de la formule ϕ *=* ω *t*ϕ calculer le déphasageϕ (rappel : ω =  $2\pi$  $\frac{1}{T}$  )

Calculs :

- A l'aide de la relation  $u(t) = U_{max} \sin (\omega t + \varphi)$  écrire l'équation du signal :

 $u_1(t) =$ 

### **Déphasage 2.**

- Dans la fenetre de l'onglet Synchronisation.

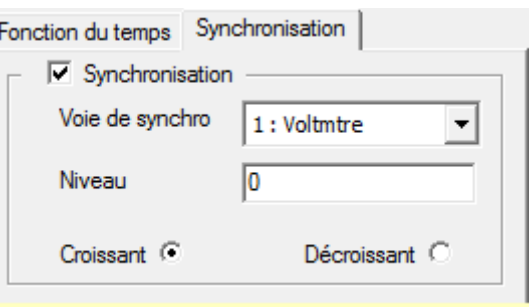

- Entrez -4 dans *Niveau* (ceci pour que ϕ ne soit plus égal à 0).
- 
- Cocher *Croissant*.

- Cliquez sur le bouton vert **pour lancer l'acquisition**. La fenêtre suivante apparaît.

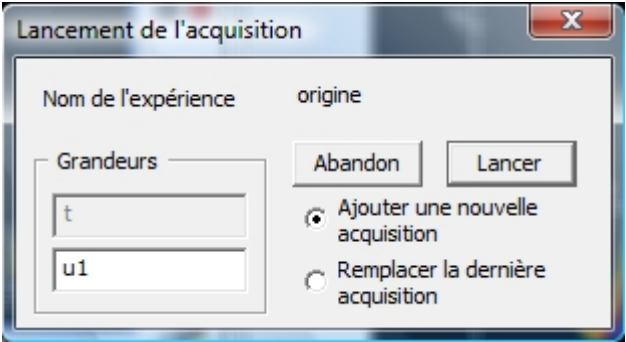

- Cocher ajouter une nouvelle acquisition.
- Cliquer sur le bouton Lancer.
- Imprimer les courbes ainsi obtenues et coller-les ci-dessous.

- A l'aide des vecteurs de Fresnel déterminer si le déphasage est en avance ou en retard.

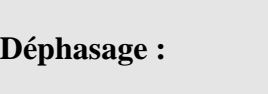

- Mesurer le temps de déphasage *t*ϕ sur l'oscillogramme.

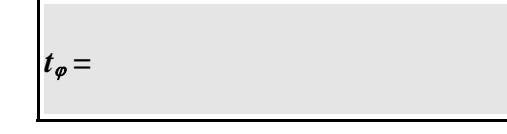

- A l'aide de la formule ϕ *=* ω *t*ϕ calculer le déphasageϕ (rappel : ω =  $2\pi$  $\frac{1}{T}$  )

Calculs :

A l'aide de la relation  $u(t) = U_{max} \sin (\omega t + \varphi)$  écrire l'équation du signal :

$$
u_2(t)=
$$

#### **III. Modélisation des tensions.**

- Cliquez sur le bouton modélisation.

L'écran suivant apparaît.

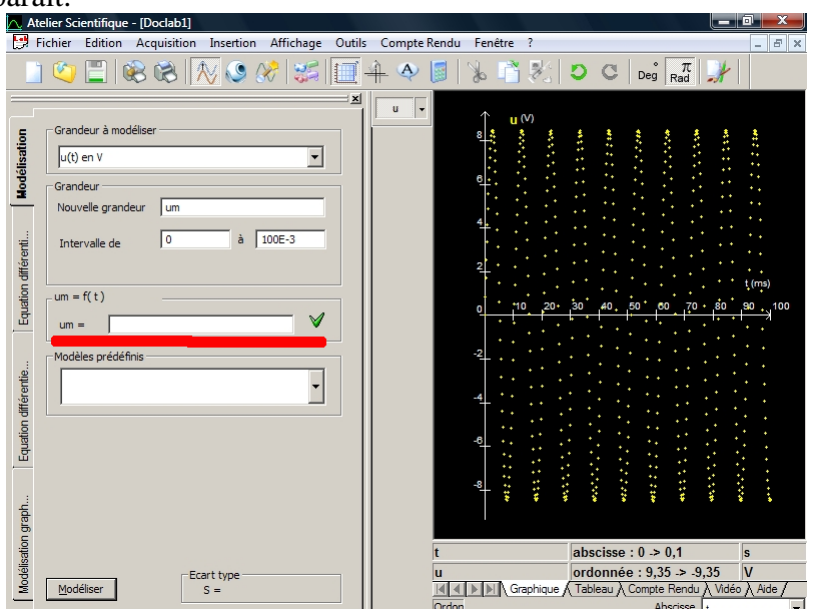

- Choisissez éventuellement la grandeur à modeliser.
- Modifier éventuellement son Nom et l'intervalle de modélisation.

- Saisissez l'équation générale du signal dans la case blanche souslignée en rouge (pour saisir les lettres grecques ω et ϕ aller dans le menu affichage et cocher alphabet grec. La fenetre suivante apparait alors.

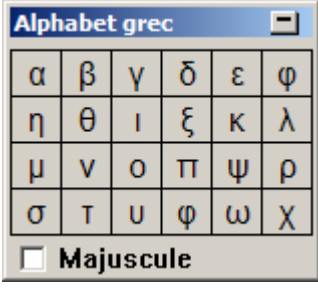

- Positionner le curseur et double cliquer sur la lettre voulue.
- Une fois terminée cliquer sur la coche verte. La fenetre suivante apparait alors.

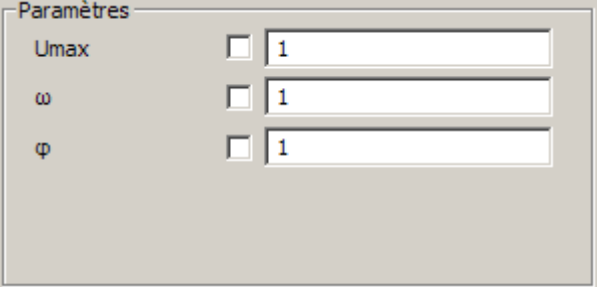

- Cocher et entrer les valeurs des paramètres utilisés pour la modélisation. Une courbe verte apparaît en superposition de la courbe à modéliser, faire en sorte qu'elle soit le plus proche possible de la courbe à modéliser
- Cliquez sur le bouton tracer.
- L'ordinateur déplace la courbe verte sur votre courbe et affine les paramètres
- Ajustez éventuellement vos paramètres.( si ceux-ci son trop éloignés de la réalité la modélisation échoue.)
- Ecrire l'équation du signal ainsi obtenu :

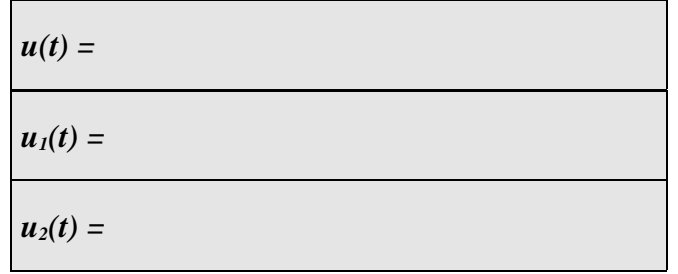

- Répéter la modélisation pour les deux autres courbes.